# **ONDES**

## **Manuel d'utilisation<br>
DESCRIPTIONS**

### **Nuabee Backup: Console de Management des Backup**

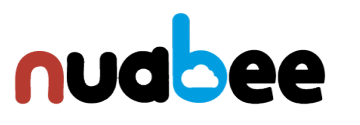

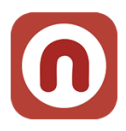

#### Table des matières

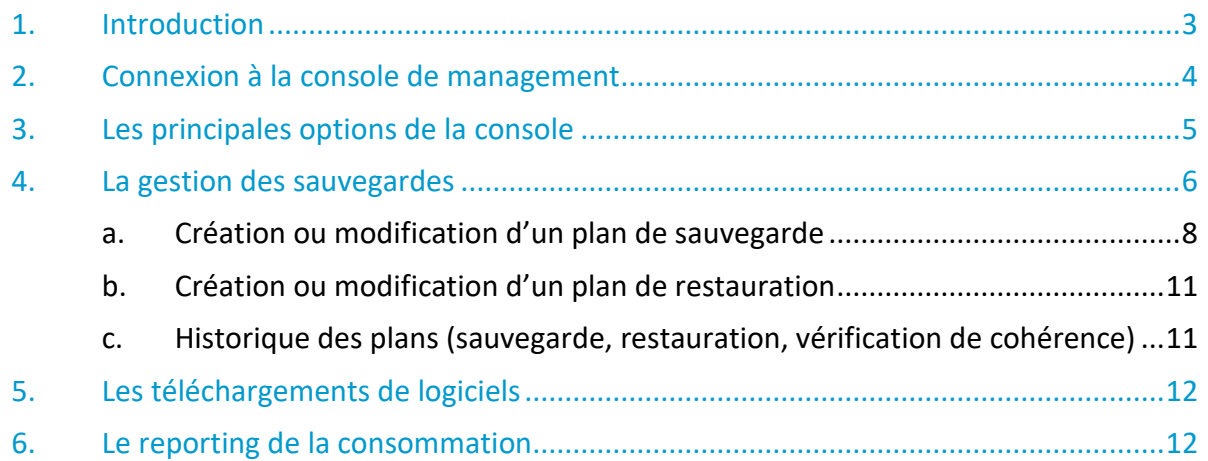

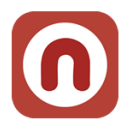

#### <span id="page-2-0"></span>**1. Introduction**

En complément du client local de Nuabee Backup (installé sur les serveurs ou hyperviseur selon les versions), la console de Management de **Nuabee Backup Image** offre la possibilité pour un Client de Nuabee Backup de gérer à distance (via Internet) :

- Le monitoring de ses plans de sauvegarde
	- o Locaux et dans le Cloud
- Les plans de sauvegarde
	- o En création, modification et suppression
- Les plans de restauration
	- o En création, modification et suppression
- Et d'autres possibilités

Selon le type de contrat et le souhait du Client, nous lui attribuons des options plus ou moins détaillées de la console Nuabee Backup.

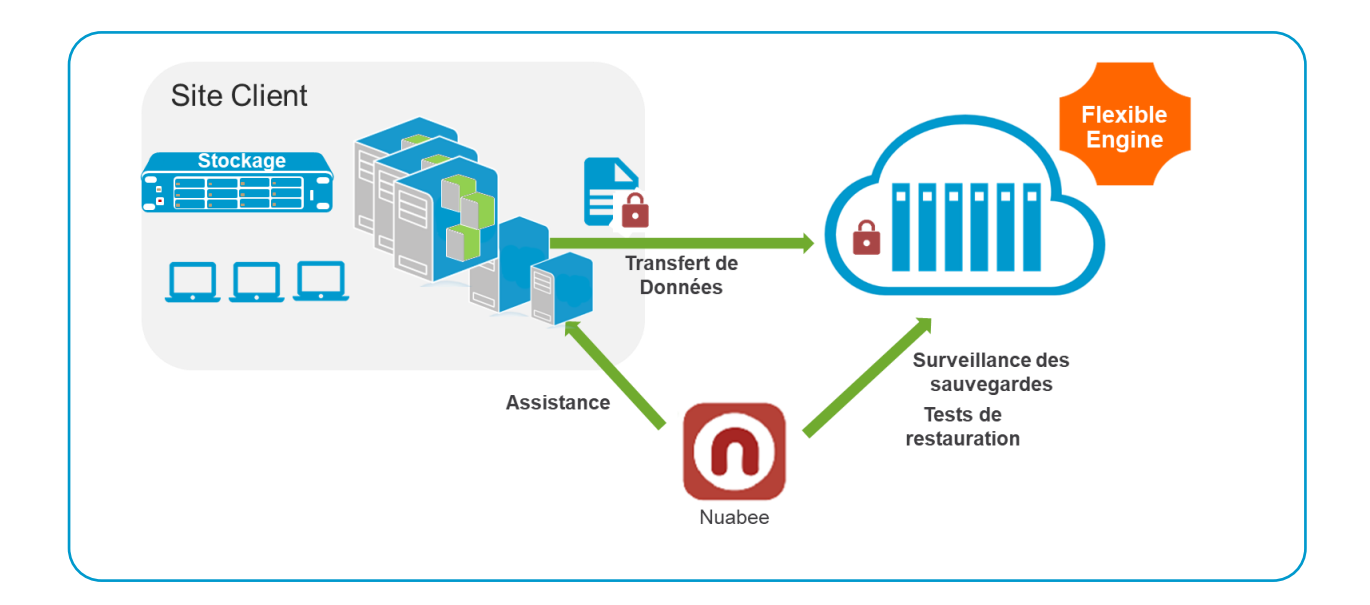

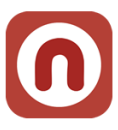

#### <span id="page-3-0"></span>**2. Connexion à la console de management**

Nuabee fournit les éléments permettant de se connecter initialement à l'adresse suivante : <https://mbs.nuabee.com/>

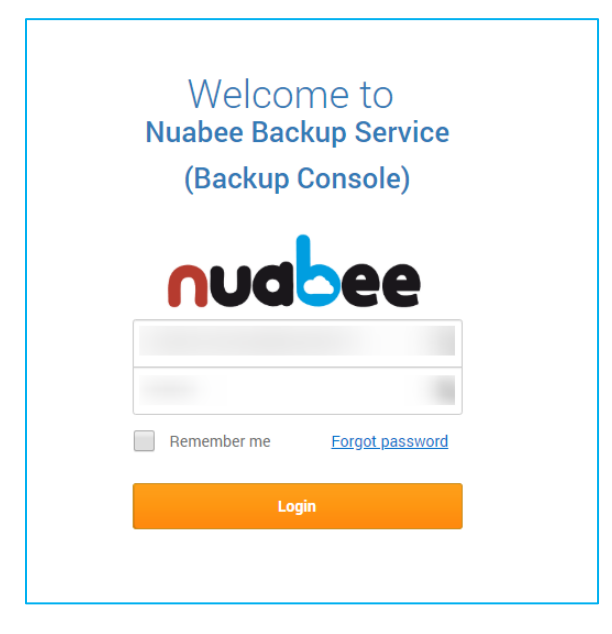

Au niveau de l'onglet *My Profile*, il est possible de changer le mot de passe reçu

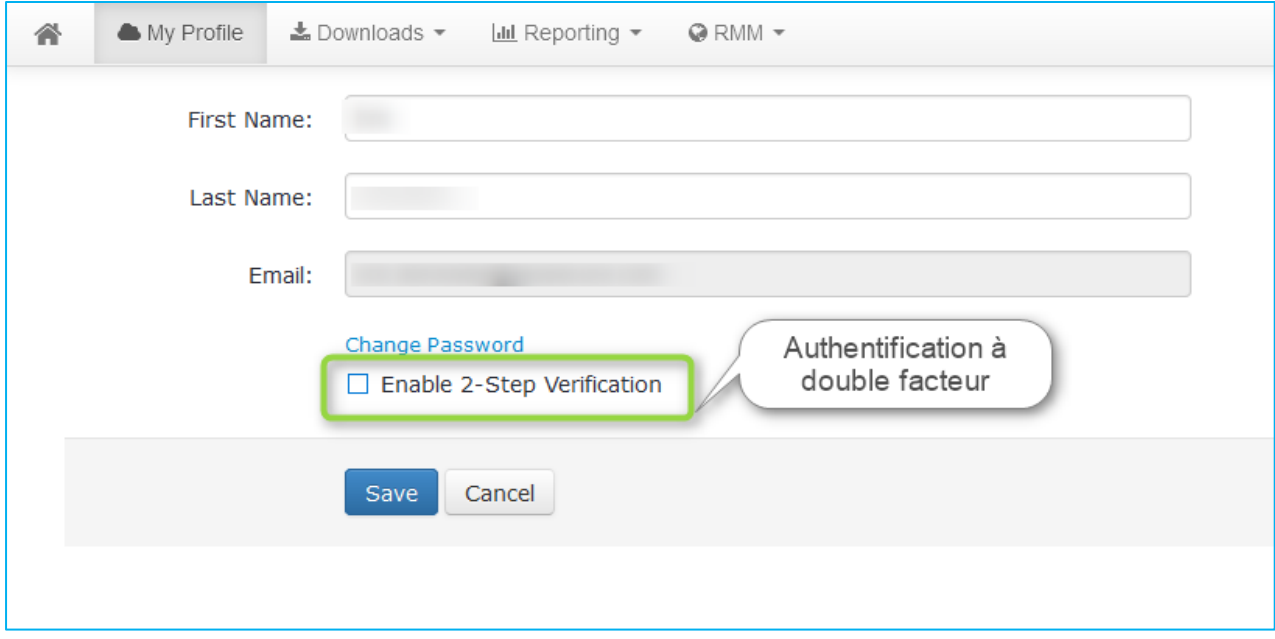

**Nota** : la solution d'authentification à double facteur (optionnelle) est conseillée.

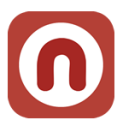

#### <span id="page-4-0"></span>**3. Les principales options de la console**

Les options de la console se trouvent dans le bandeau supérieur de la console.

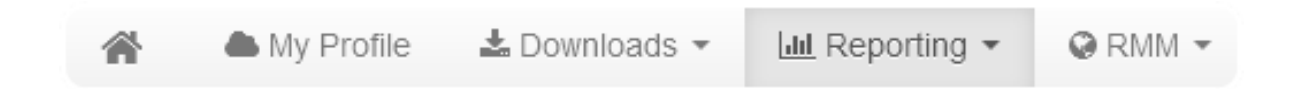

Sur le menu d'accueil, il est affiché la consommation de l'espace de sauvegarde Cloud du Client en termes de :

- Nombre de plan de sauvegardes
- Machines accessibles en *« Remote Management »*

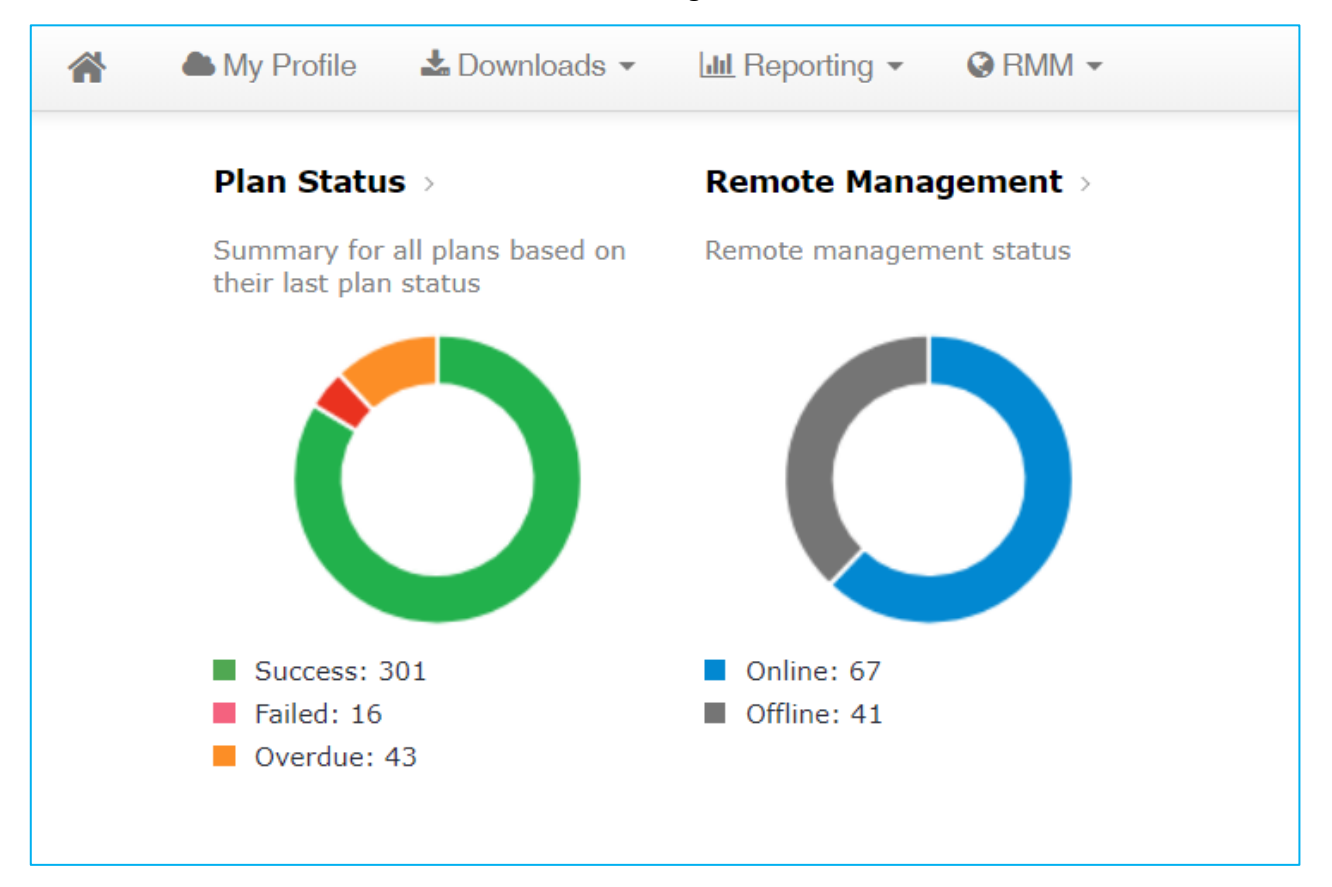

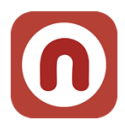

#### <span id="page-5-0"></span>**4. Les historiques des sauvegardes**

#### L'onglet historique permet de voir par mois l'état des sauvegardes

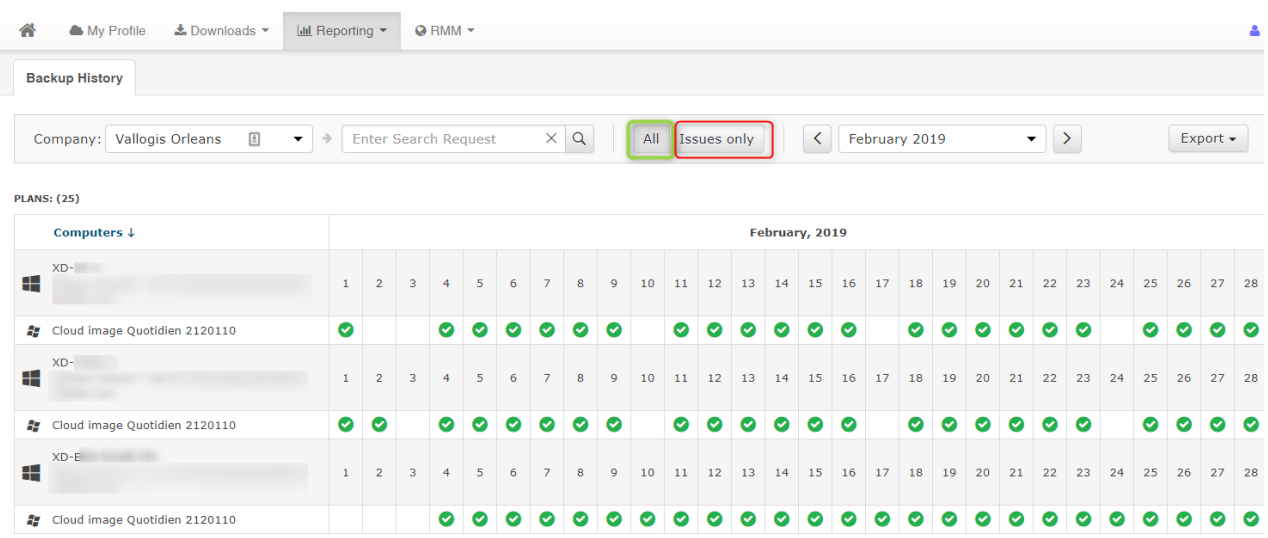

Pour les sauvegardes comportant des erreurs ou des avertissements, on a accès directement à l'origine de l'erreur

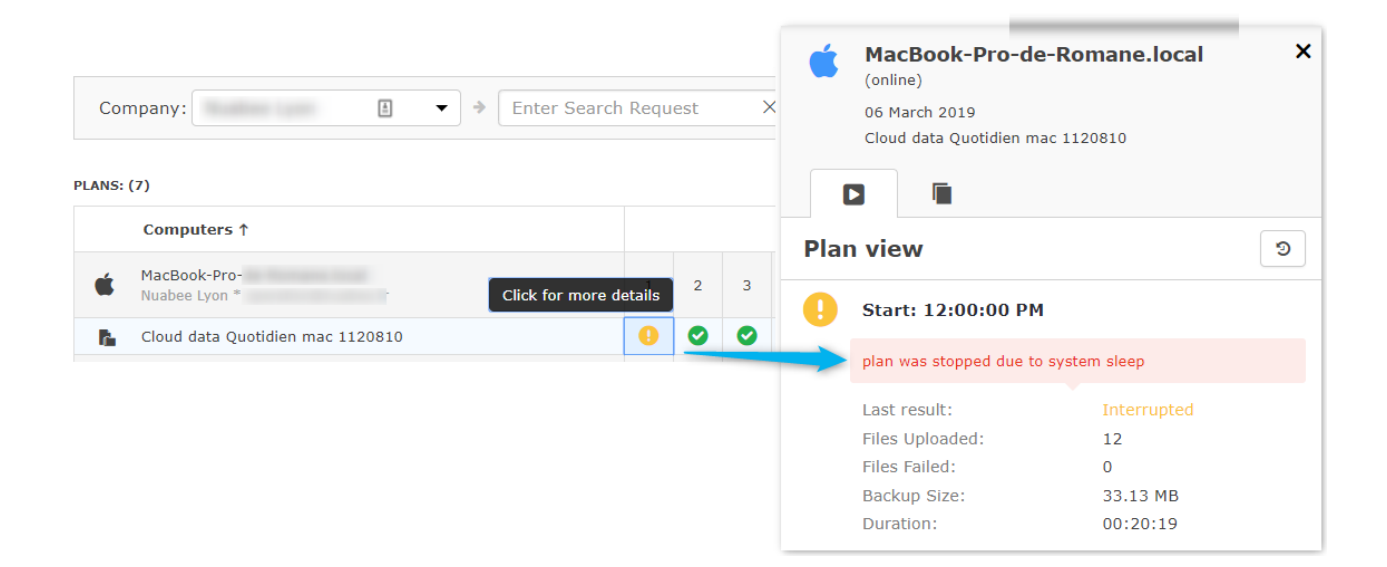

6

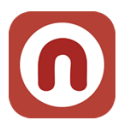

#### **5. La gestion des sauvegardes**

7

Dans l'onglet RMM, vous avez accès à l'ensemble de vos sauvegardes.

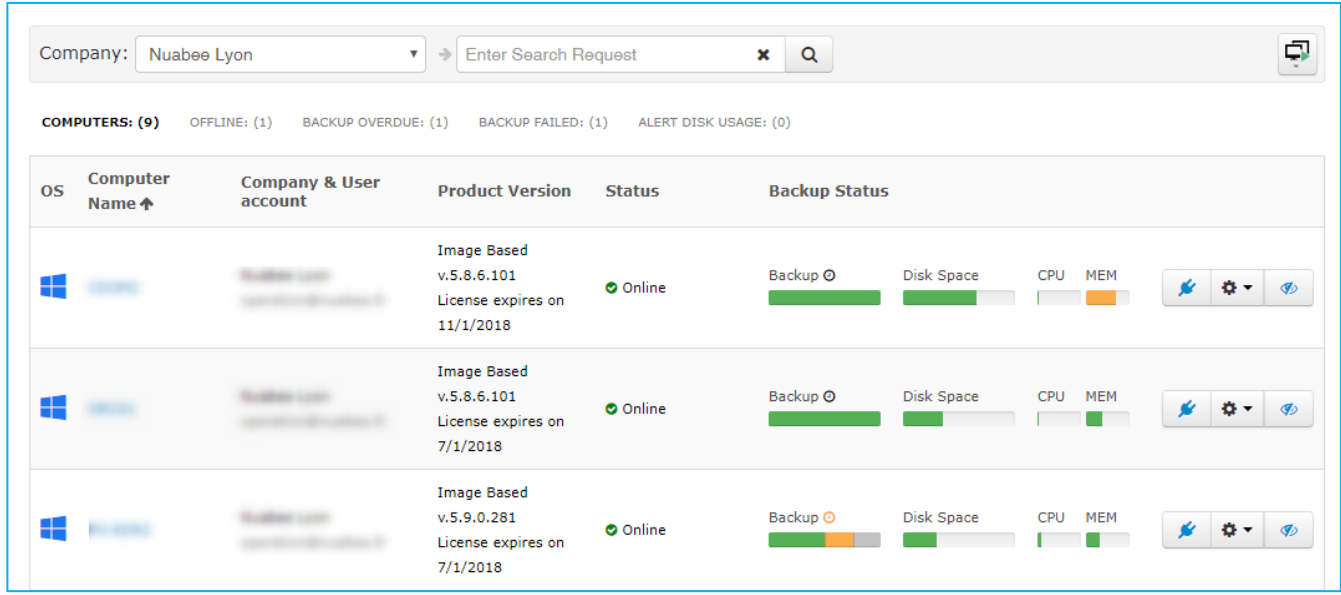

Pour chaque serveur/PC protégé, vous avez les options suivantes :

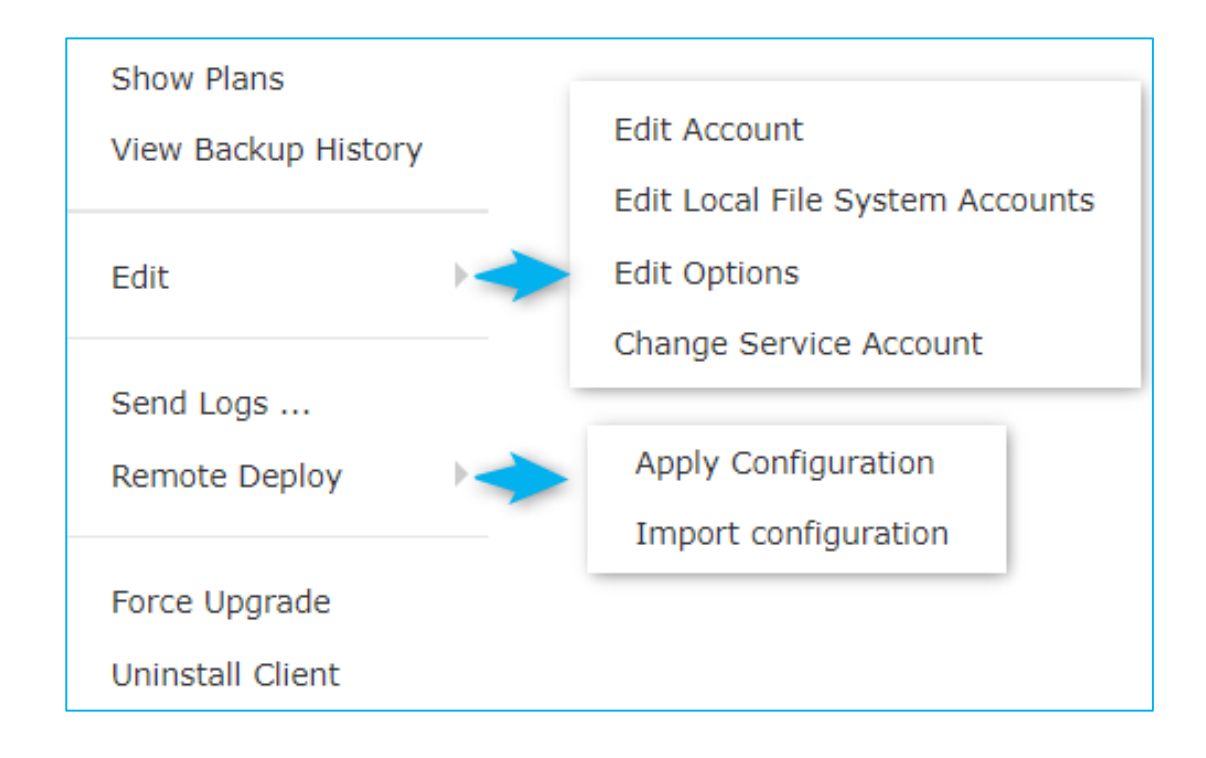

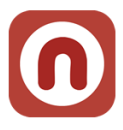

#### <span id="page-7-0"></span>**a. Création ou modification d'un plan de sauvegarde**

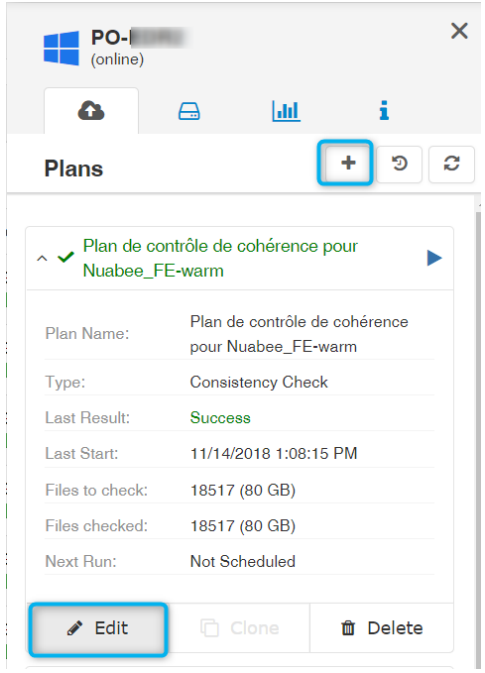

Les mêmes options sur les plans de sauvegarde existent dans la console Nuabee que celles présentes au niveau du Client local de Nuabee Backup.

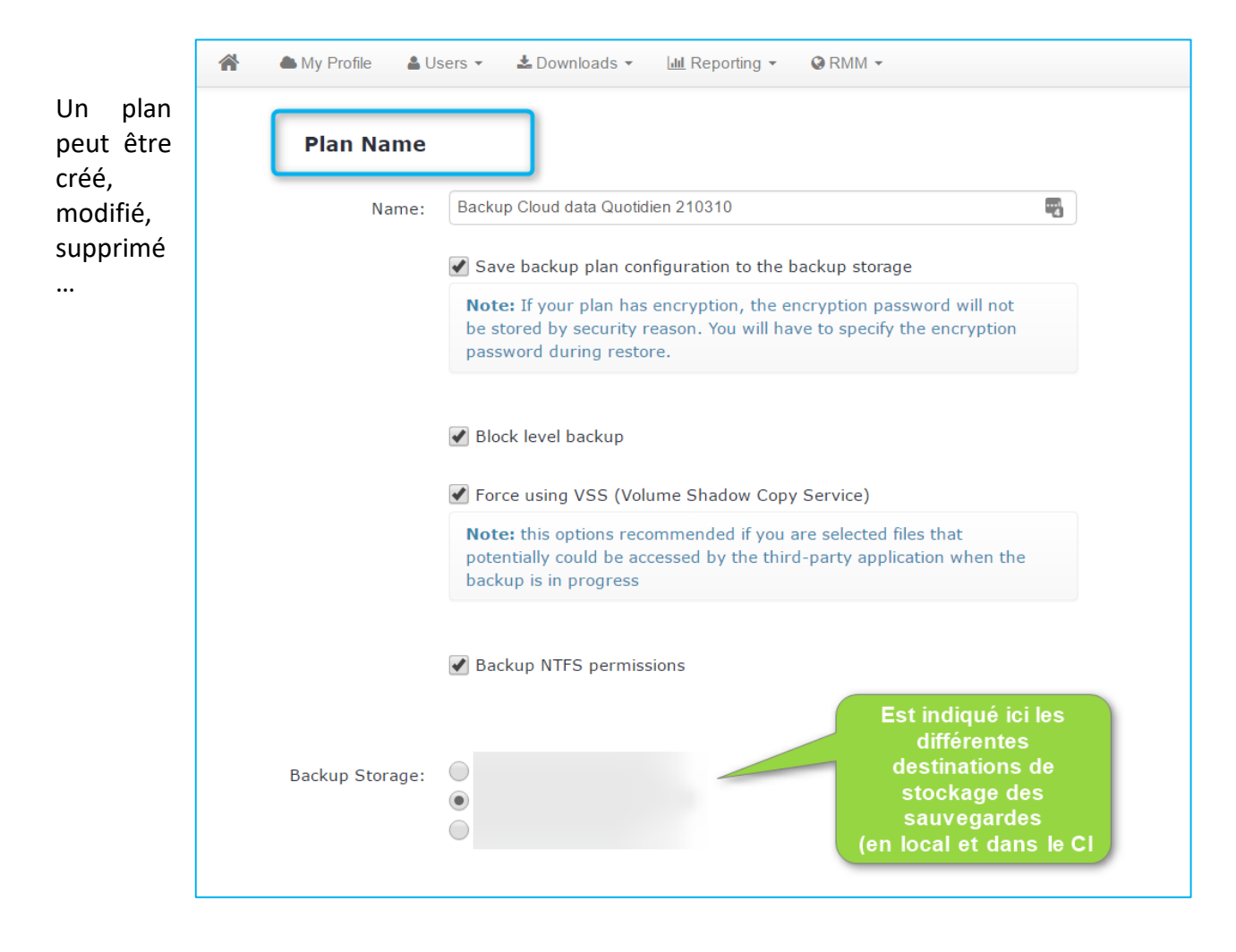

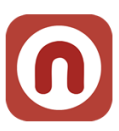

#### **b. Nouvelle méthode de création ou modification d'un plan de sauvegarde**

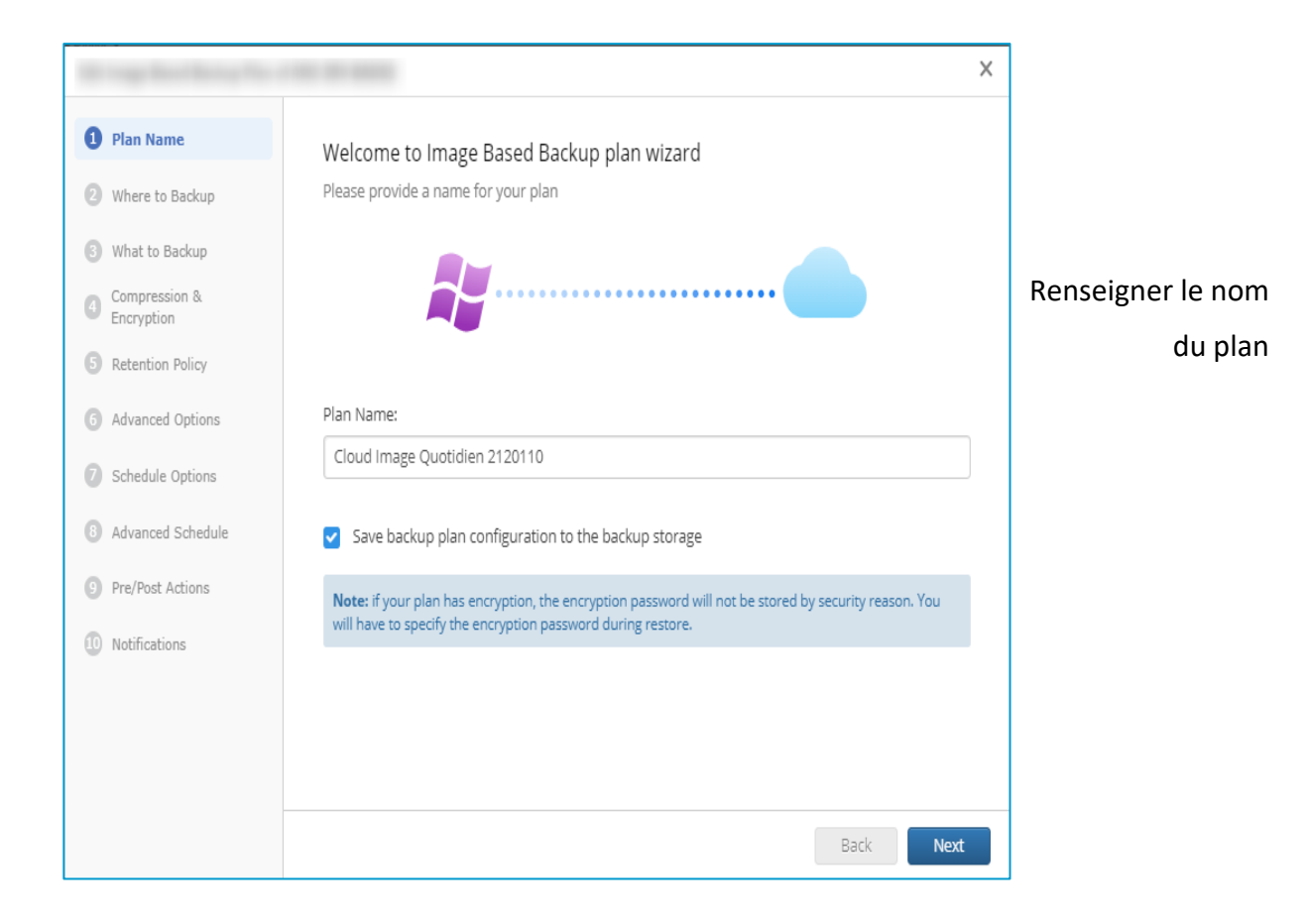

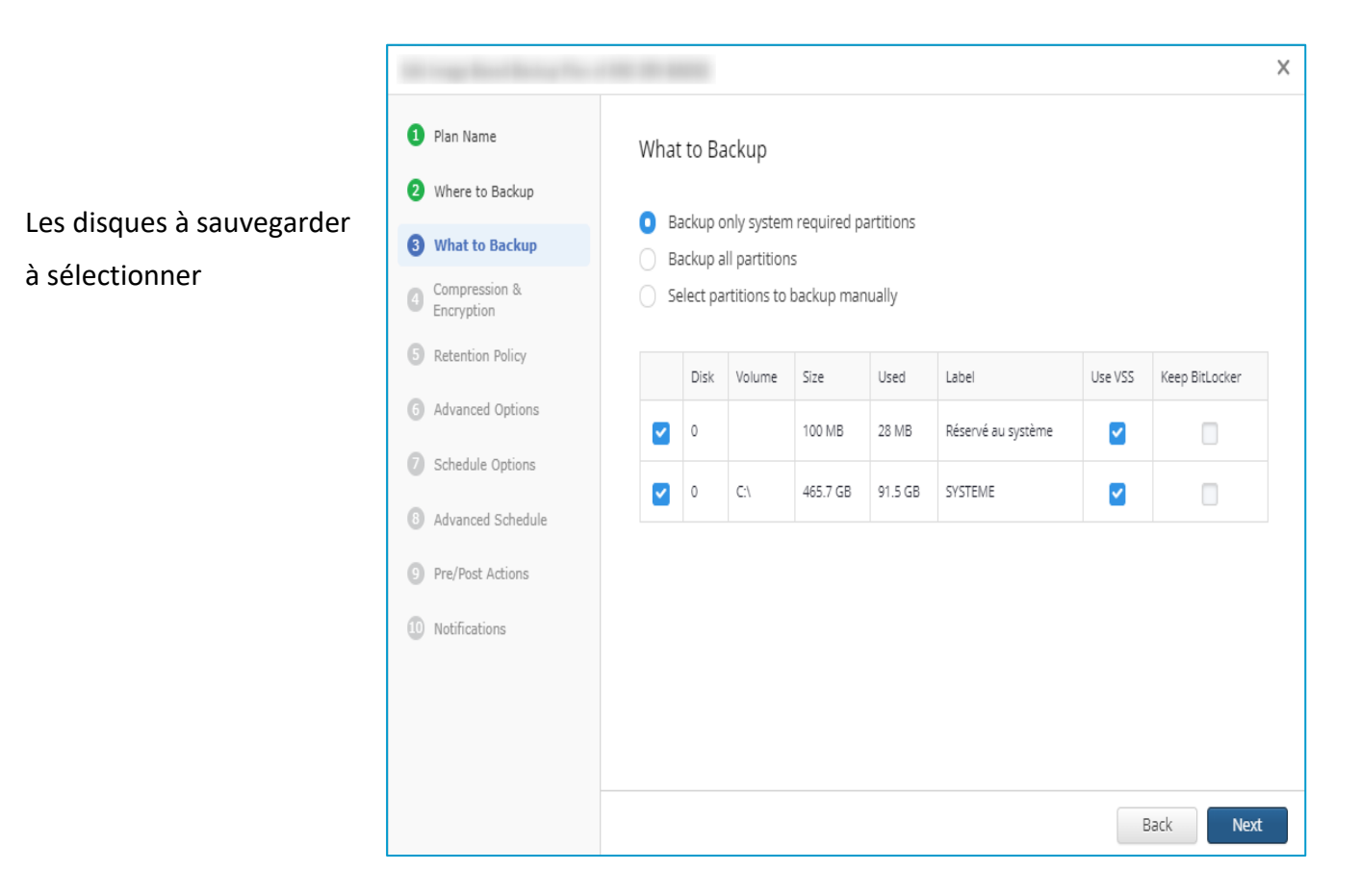

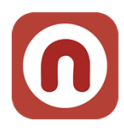

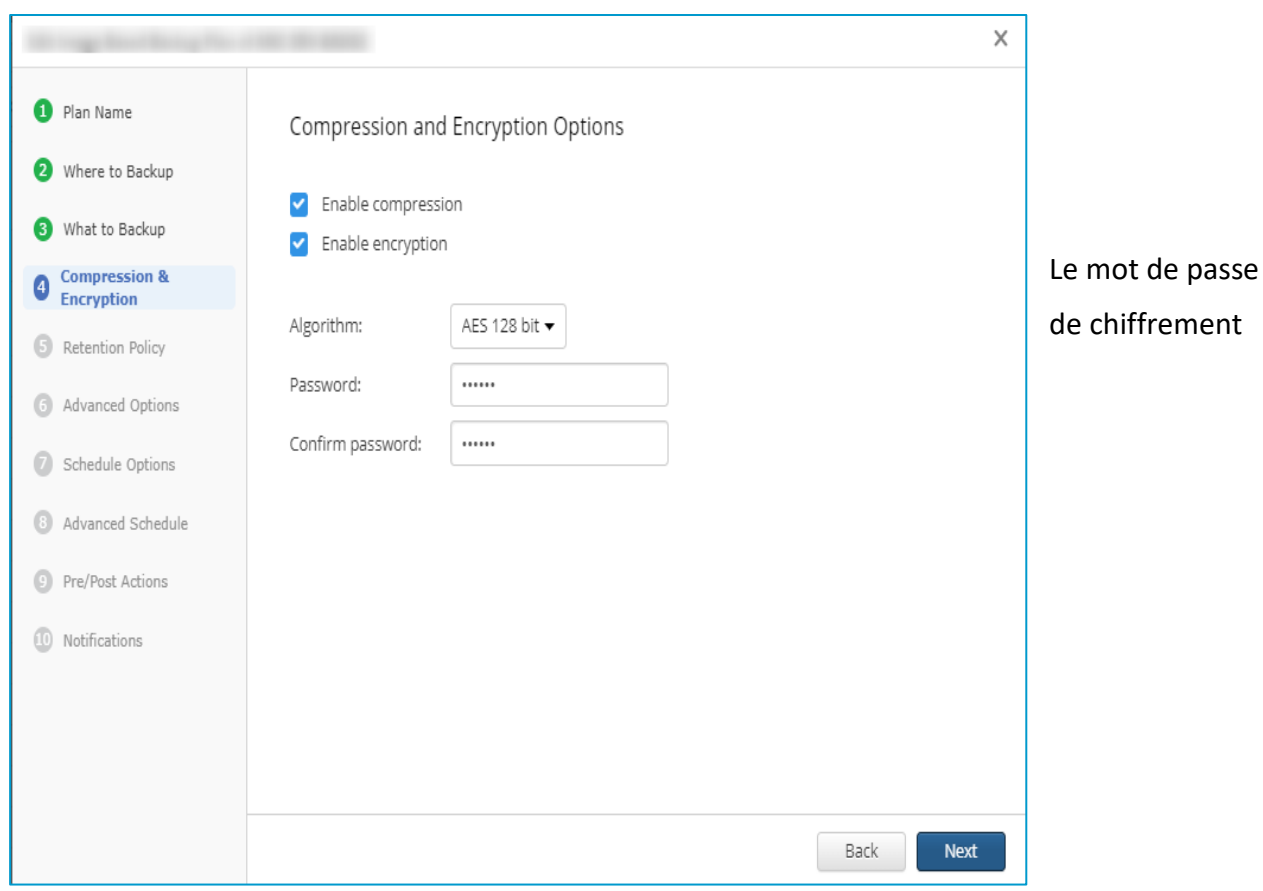

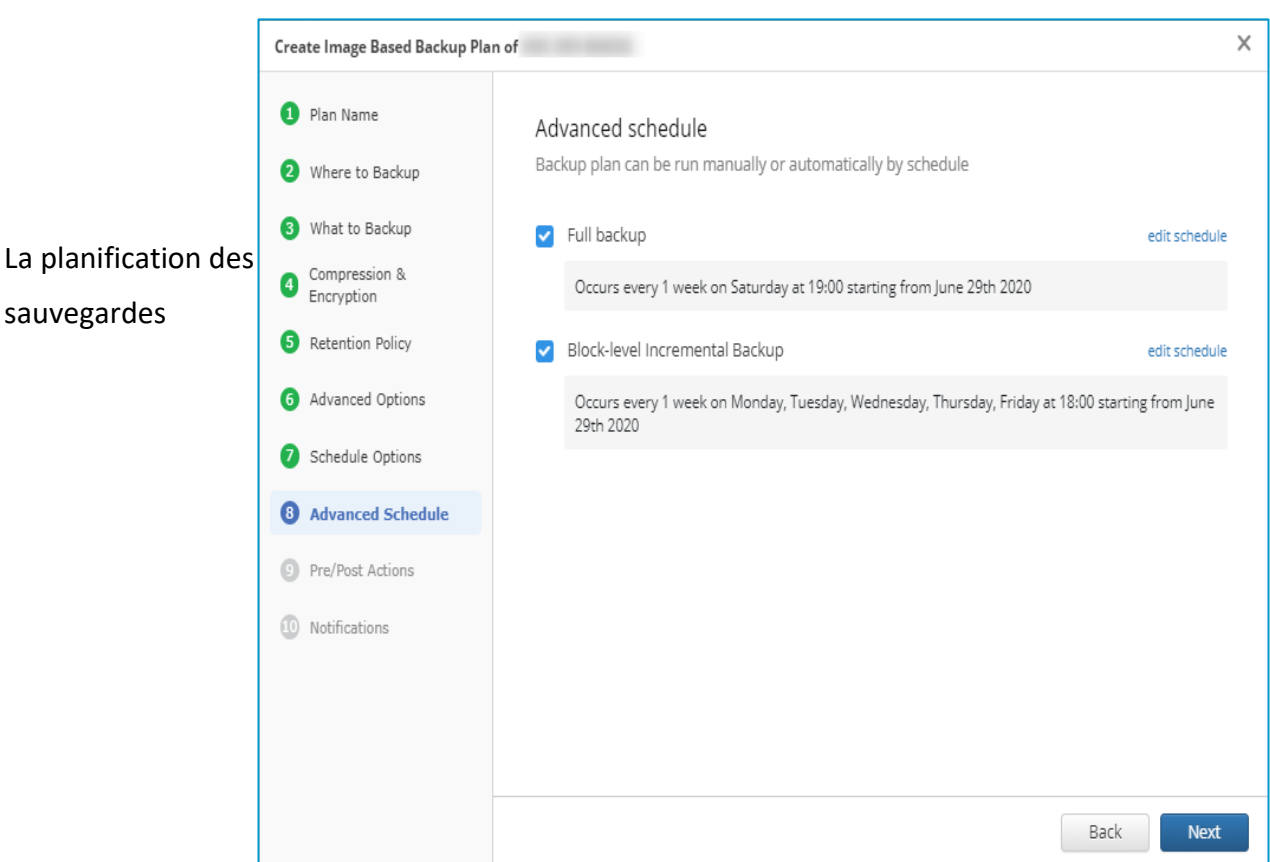

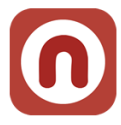

#### <span id="page-10-0"></span>**c. Création ou modification d'un plan de restauration**

Les mêmes options sur les plans de restauration existent dans la console Nuabee que celles présentes au niveau du Client local de Nuabee Backup.

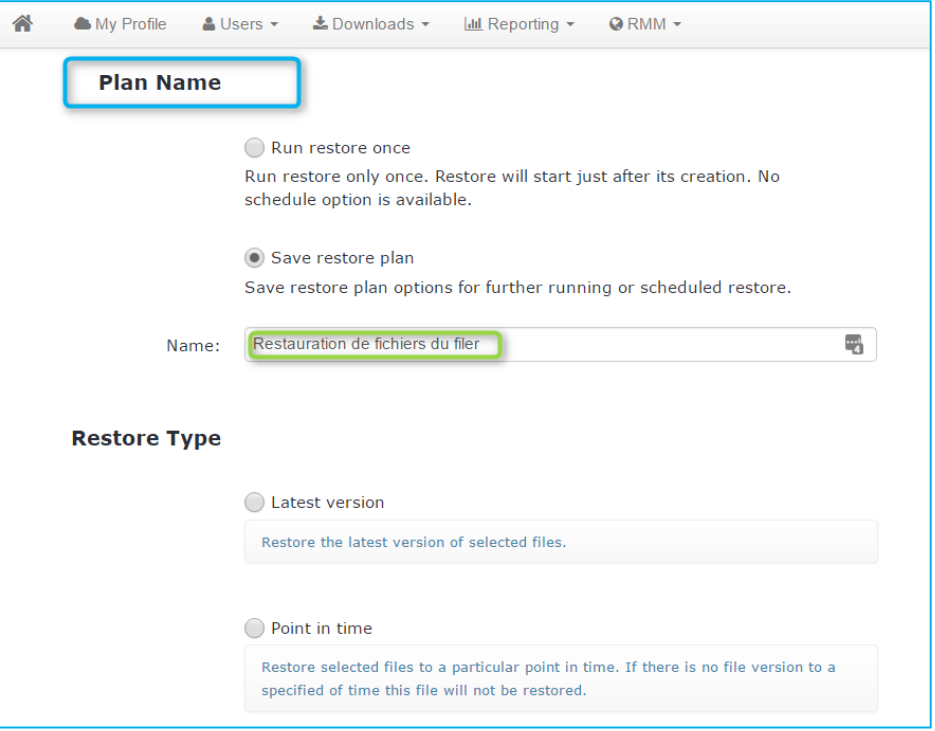

#### <span id="page-10-1"></span>**d. Historique des plans (sauvegarde, restauration, vérification de cohérence)**

Il existe un historique au niveau des plans ou de façon plus détaillée au niveau des fichiers. Il est possible d'avoir cette vision sur le dernier jour, la dernière semaine ou le dernier mois.

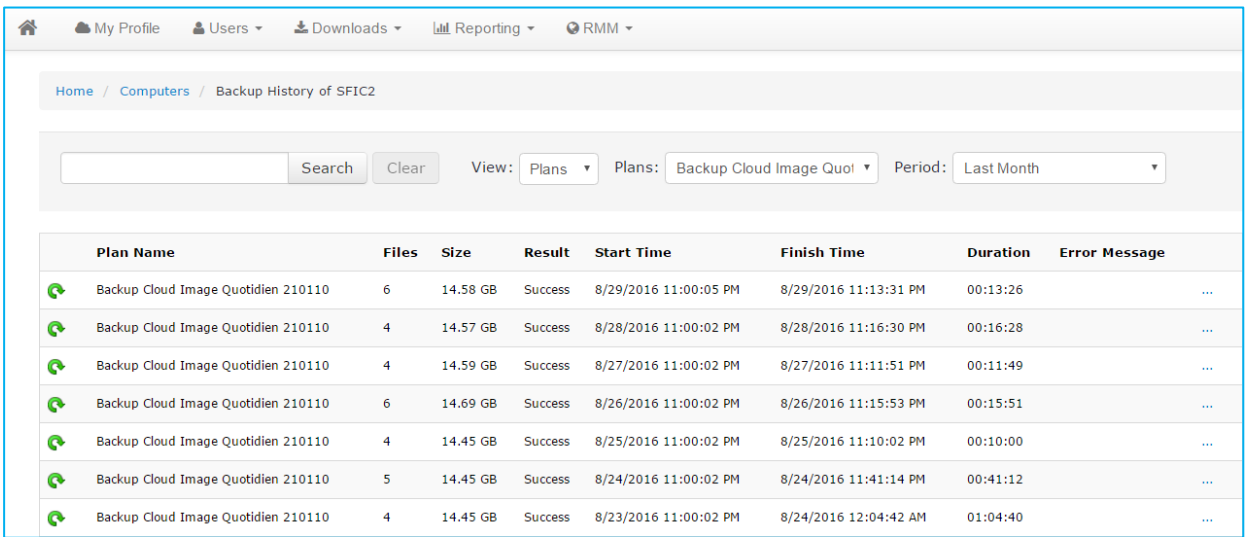

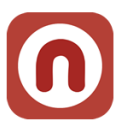

#### <span id="page-11-0"></span>**6. Les téléchargements de logiciels**

Suivant les produits mis à disposition, le Client trouvera dans l'onglet *Downloads*, les versions de Nuabee Backup en téléchargement.

Nuabee peut également fournir des versions spécifiques dans des contextes spécifiques (test de nouveautés produits, …).

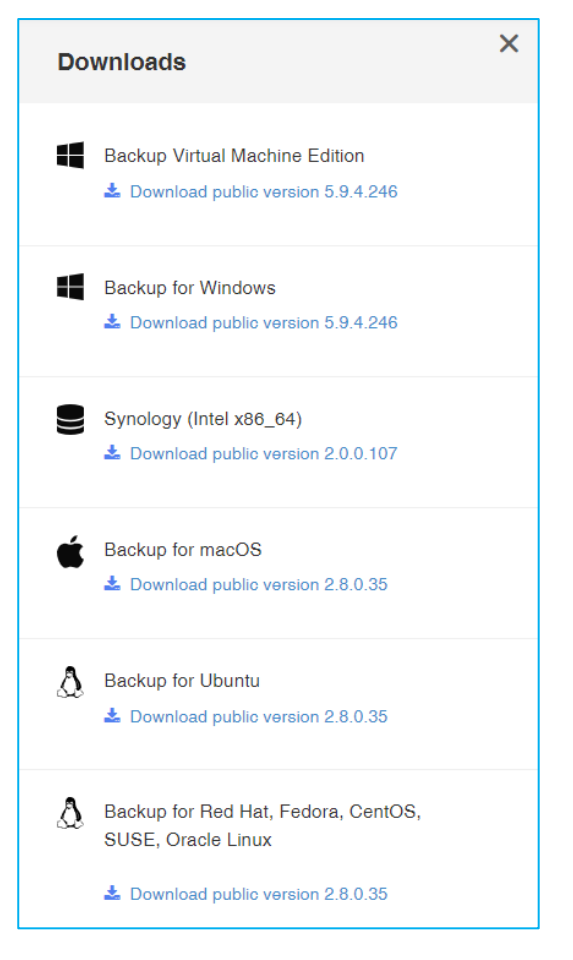

#### <span id="page-11-1"></span>**7. Le reporting de la consommation**

Vous avez une vision de la consommation de votre espace de stockage alloué.

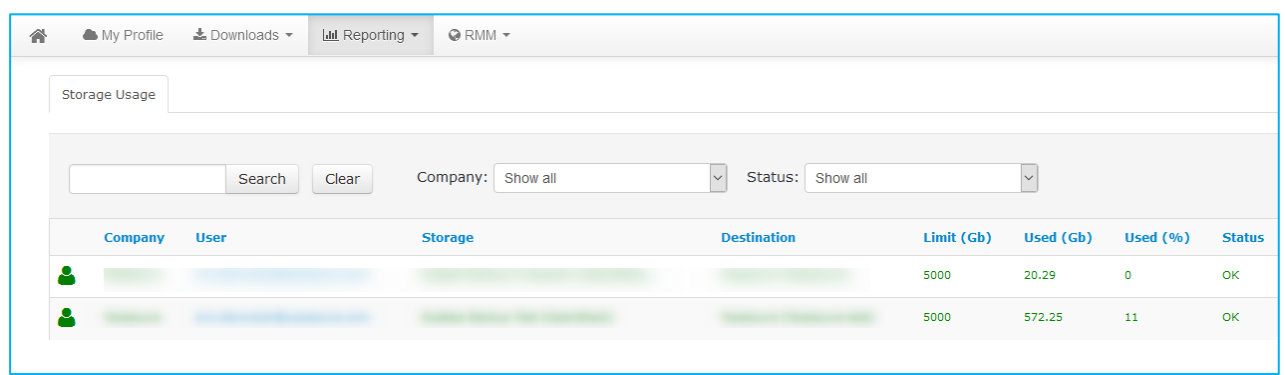